Oracle Financial Services Data Integration Hub Foundation Pack Extension for Oracle Flexcube Universal Banking Interface

**User Manual** 

8.0.3.0.0

FINANCIAL SERVICES

# TABLE OF CONTENTS

| Pre              | FACE.                                                                               |                                                                                                    | 4                                                         |
|------------------|-------------------------------------------------------------------------------------|----------------------------------------------------------------------------------------------------|-----------------------------------------------------------|
|                  |                                                                                     | Audience                                                                                                    | 4                                                         |
|                  |                                                                                     | Prerequisites                                                                                                    | 4                                                         |
|                  |                                                                                     | Related Information Sources                                                                                                    | 4                                                         |
|                  |                                                                                     | Acronyms                                                                                                    | 4                                                         |
| 1                | Intro                                                                               | DOUCTION TO FCUBS TO OFSAA INTERFACE                                                                                                    | 6                                                         |
|                  | 1.1.                                                                                | Overview of DIH Interface                                                                                                    | 6                                                         |
|                  | 1.2.                                                                                | Data flow                                                                                                    | 7                                                         |
|                  | 1.3.                                                                                | Integration Scope in Oracle FLEXCUBE Universal Banking System                                                                                                    | 7                                                         |
|                  | 1.4.                                                                                | Extraction Process for Tables of Flexcube Module                                                                                                    | 9                                                         |
|                  | 1.5.                                                                                | Data Transfer from FCUBS to OFSAA                                                                                                    | 10                                                        |
|                  | 1.6.                                                                                | List of Flexcube Modules                                                                                                    | 10                                                        |
| 2                | FLEX                                                                                | CUBE- OFSAA INTERFACE ARCHITECTURE                                                                                                    | .12                                                       |
| 3                | Марі                                                                                | PING THE OFSAA USER TO FCUBS USER GROUPS                                                                                                    | .13                                                       |
| 4                | Logo                                                                                | BING INTO FCUBS-OFSAA INTERFACE                                                                                                    | .16                                                       |
| 5                | Doco                                                                                | EQUISITES FOR DEPLOYING OFSAA-FCUBS CONNECTORS                                                                                                    | 40                                                        |
| 5                | FRER                                                                                | EQUISITES FOR DEPLOYING OF SAA-FCUBS CONNECTORS                                                                                                    | . 18                                                      |
| 6                |                                                                                     | OVING OFSAA-FCUBS CONNECTORS USING REFRESH FCUBS INTERFACE MENU                                                                                                    |                                                           |
|                  | Depl                                                                                |                                                                                                    | . 22                                                      |
| 6                | Depl                                                                                | OYING OFSAA-FCUBS CONNECTORS USING REFRESH FCUBS INTERFACE MENU                                                                                                    | . 22<br>. 25                                              |
| 6                | DEPL<br>Unde<br>7.1 D                                                               | OYING OFSAA-FCUBS CONNECTORS USING REFRESH FCUBS INTERFACE MENU                                                                                                    | .22<br>.25                                                |
| 6                | <b>DEPL</b><br><b>UNDE</b><br>7.1 D<br>7.2 C                                        | OYING OFSAA-FCUBS CONNECTORS USING REFRESH FCUBS INTERFACE MENU                                                                                                    | <b>.22</b><br>.25<br>25<br>25                             |
| 6<br>7           | <b>DEPL</b><br><b>UNDE</b><br>7.1 D<br>7.2 C<br><b>CAS</b>                          | OYING OFSAA-FCUBS CONNECTORS USING REFRESH FCUBS INTERFACE MENU<br>PLOYING OFSAA-FCUBS CONNECTORS USING REFRESH FCUBS INTERFACE MENU<br>eploying Upgraded Source Version<br>hanges in ODI / External Data Store Settings | .22<br>.25<br>25<br>25<br>.25                             |
| 6<br>7           | <b>DEPL</b><br><b>UNDE</b><br>7.1 D<br>7.2 C<br><b>CAS</b><br>8.1 Li                | OYING OFSAA-FCUBS CONNECTORS USING REFRESH FCUBS INTERFACE MENU                                                                                                    | .22<br>.25<br>25<br>25<br>.25<br>.27                      |
| 6<br>7<br>8      | <b>DEPL</b><br><b>UNDE</b><br>7.1 D<br>7.2 C<br><b>CAS</b><br>8.1 Li<br><b>CONS</b> | OYING OFSAA-FCUBS CONNECTORS USING REFRESH FCUBS INTERFACE MENU                                                                                                    | .22<br>.25<br>25<br>.25<br>.27<br>.27<br>.27              |
| 6<br>7<br>8      | DEPL<br>7.1 D<br>7.2 C<br>CAS<br>8.1 Li<br>9.1 Li                                   | OYING OFSAA-FCUBS CONNECTORS USING REFRESH FCUBS INTERFACE MENU                                                                                                    | .22<br>.25<br>25<br>25<br>27<br>27<br>27<br>29            |
| 6<br>7<br>8<br>9 | DEPL<br>7.1 D<br>7.2 C<br>CAS<br>8.1 Li<br>9.1 Li<br>COR                            | OYING OFSAA-FCUBS CONNECTORS USING REFRESH FCUBS INTERFACE MENU                                                                                                    | .22<br>.25<br>25<br>.27<br>.27<br>.27<br>.29<br>29<br>.30 |
| 6<br>7<br>8<br>9 | DEPL<br>7.1 D<br>7.2 C<br>CAS<br>8.1 Li<br>9.1 Li<br>COR<br>10.1 I                  | OYING OFSAA-FCUBS CONNECTORS USING REFRESH FCUBS INTERFACE MENU                                                                                                    | .22<br>.25<br>25<br>.27<br>.27<br>.27<br>.29<br>29<br>30  |
| 6<br>7<br>8<br>9 | DEPL<br>7.1 D<br>7.2 C<br>CAS<br>8.1 Li<br>9.1 Li<br>COR<br>10.1 L                  | OYING OFSAA-FCUBS CONNECTORS USING REFRESH FCUBS INTERFACE MENU                                                                                                    | .22<br>25<br>25<br>27<br>27<br>27<br>29<br>30<br>30<br>34 |

# ORACLE

|    | 12.1 List of FX Tables                        | 36 |
|----|-----------------------------------------------|----|
| 13 | GENERAL LEDGER (GL) MODULE                    | 37 |
|    | 13.1 List of GL Tables                        | 37 |
| 14 | Money Market (MM) Module                      | 38 |
|    | 14.1 List of MM Tables                        | 38 |
| 15 | TERM DEPOSIT (TD) MODULE                      | 39 |
|    | 15.1 List of TD Tables                        | 39 |
| 16 | Corporate Deposits (CD) Module                | 40 |
|    | 16.1 List of CD Tables                        | 40 |
| 17 | SECURITIES REPO AND REVERSE REPO (SR) MODULE  | 41 |
|    | 17.1 List of SR Tables                        | 41 |
| 18 | SECURITIES (SE) MODULE                        | 42 |
|    | 18.1 List of SE Tables                        | 42 |
| 19 | EXCHANGE TRADED DERIVATIVES (ETD) MODULE      | 43 |
|    | 19.1 List of ETD Tables                       | 43 |
| 20 | LETTER OF CREDIT (LC) MODULE                  | 44 |
|    | 20.1 List of LC Tables                        | 44 |
| 21 | BILLS AND COLLECTIONS (BC) MODULE             | 46 |
|    | 21.1 List of BC Tables                        | 46 |
| 22 | DERIVATIVES (DV) MODULE                       | 47 |
|    | 22.1 List of DV Tables                        | 47 |
| 23 | OVER THE COUNTER OPTION (OT) MODULE           | 48 |
|    | 23.1 List of OT Tables                        | 48 |
| 24 | SYNDICATION LOANS AND COMMITMENTS (LS) MODULE | 49 |
|    | 24.1 List of LS Tables                        | 49 |
| 25 | LEASING (LE) MODULE                           | 50 |
|    | 25.1 List of LE Tables                        | 50 |
| 26 | COLLECTIONS (CN) MODULE                       | 51 |
|    | 26.1 List of CN Tables                        | 51 |
| 27 | RETAIL LENDING (RL) MODULE                    | 52 |
|    | 27.1 List of RL Tables                        | 52 |

## Preface

#### Audience

Following are the intended audience for the FCUBS user guide:

- ETL Developers: The ETL Developers from the IT Department of the financial services institution, who do the data sourcing.
- Business Analysts: The business analysts from the IT Department of the financial services institution, who do the mapping of the tables.

#### Prerequisites

- Data Integration Hub (DIH) should be installed
- OFSAA FCUBS Interface should be installed
- Oracle Data Integrator environment for executing the interfaces

#### **Related Information Sources**

Along with this user manual, you can also refer to the following documents <u>OTN</u> documentation Library:

- Oracle Financial Services Data Integration Hub User Guide 8.0.3.0.0
- Oracle Financial Services Data Integration Hub Applications Pack Installation Guide Release 8.0.3.0.0
- Oracle Flexcube UBS-OFSAA Integration guide

#### Acronyms

| Acronym | Description                 |
|---------|-----------------------------|
| DIH     | Data Integration Hub        |
| UI      | User Interface              |
| ODI     | Oracle Data Integrator      |
| ADI     | Application Data Interface  |
| КМ      | Knowledge Module            |
| EDD     | External Data Descriptor    |
| Apps    | Application                 |
| CASA    | Current And Savings Account |
| CL      | Consumer Lending            |

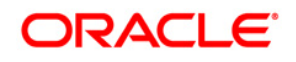

| Acronym | Description                                 |
|---------|---------------------------------------------|
| ELCM    | Enterprise Limits and Collateral Management |
| FX      | Foreign Exchange                            |
| GL      | General Ledger                              |
| ММ      | Money Market                                |
| TD      | Term Deposit                                |
| FIS     | FLEXCUBE Information Server                 |
| EOFI    | End of Financial Input                      |
| CD      | Corporate Deposits                          |
| SR      | Securities Repo and Reverse Repo            |
| SE      | Securities                                  |
| ETD     | Exchange Traded Derivatives                 |
| LC      | Letter Of Credit                            |
| вс      | Bills and Collections                       |
| DV      | Derivatives                                 |
| от      | OTC Options                                 |
| LS      | Syndication Loans and Commitments           |
| LE      | Leasing                                     |
| CN      | Collections                                 |
| RL      | Retail Lending                              |

# 1 Introduction to FCUBS to OFSAA Interface

### 1.1. Overview of DIH Interface

Data Integration Hub (DIH) enables to load the data from the source systems to the OFSAA staging tables, through logical interfaces, known as Application Data Interfaces (ADI). DIH provides a set of User Interfaces (UI), which is used to define and maintain External Data Descriptors (EDD), Application Data Interfaces, and also map the EDDs and ADIs through Connectors. The mappings can be one to one, one to many, and many-to-many.

The source systems that supply data include, the core banking systems, rating systems, modeling systems, and so on. In the absence of DIH, the data from the source systems are extracted, transformed, and loaded (ETL process) to the physical tables in Oracle Data Integrator (ODI). With DIH, the ETL activity is not replaced; but DIH serves as an abstract, logical layer to the physical tables in Oracle Data Integrator (ODI).

Oracle Financial Services Analytical applications(OFSAA) enables financial institutions to measure and meet risk-adjusted performance objectives, cultivate a risk management culture, lower the costs of compliance and regulation, and improve customer insight.

Oracle FLEXCUBE Universal Banking (FCUBS) supports the changing landscape of retail, corporate, and investment banking needs with strong transaction banking and Islamic banking capabilities.

The current FCUBS-OFSAA interfaces, transfers all key data elements across various modules within FCUBS to OFSAA Common Staging Area (CSA).

The integration between the Oracle FCUBS and the OFSAA enables the financial institutions to:

- get insight to customer patterns based on the data captured in core banking
- achieve end-to-end improvement in business delivery
- achieve effective performance and risk free management using the available customer data

This integration is achieved by handing off FCUBS core banking data with OFSAA through FLEXCUBE Information Server (FIS) and DIH.

# ORACLE<sup>®</sup>

### 1.2. Data flow

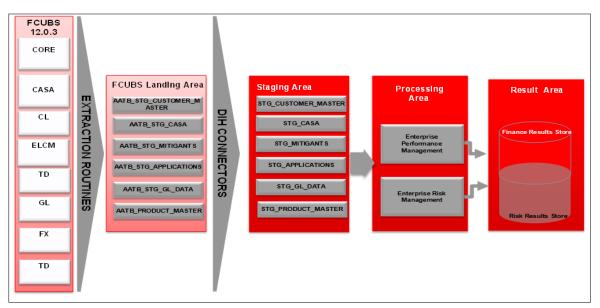

The procedures are packaged within FCUBS which populates data from various tables in FCUBS to several landing area tables after execution. Essentially a 1:1 mapping is done between the landing area table (EDD) and OFSAA staging area table (ADI). Most of the calculations and transformations are done within these extraction routines. The DIH connector pulls data from the landing tables and populates the same in the staging area tables.

## 1.3. Integration Scope in Oracle FLEXCUBE Universal Banking System

| Module        | Hand off Details                                                                                   |
|---------------|----------------------------------------------------------------------------------------------------|
| Core Entities | <ul> <li>Customer address, phone numbers, and email<br/>IDs</li> </ul>                             |
|               | Customer education and employment details                                                          |
|               | Customer marital status                                                                            |
|               | Customer relationship details                                                                      |
|               | Details of organizations that are the customers                                                    |
|               | Exchange rate information                                                                          |
|               | <ul> <li>Details of all geographical locations and<br/>transaction channels of the bank</li> </ul> |
|               | <ul> <li>Details of the loan product category and list of all<br/>products</li> </ul>              |

The following integration activities take place in Oracle FLEXCUBE Universal Banking System.

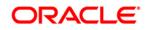

| Current Account and Savings<br>Account         | <ul> <li>All the personal and business addresses, email<br/>IDs and phone numbers associated with an<br/>account</li> <li>List of branch transactions</li> <li>CASA account ledger and transactions on OD<br/>accounts</li> <li>Interest rates of CASA and OD accounts</li> </ul> |
|------------------------------------------------|----------------------------------------------------------------------------------------------------|
| Consumer Lending                               | <ul> <li>All the personal and business addresses, email<br/>IDs and phone numbers associated with an<br/>account</li> <li>Loan contract transactions details</li> <li>Repayment schedules of contracts like loan,<br/>mortgages, OD and credit cards</li> </ul>                   |
| Term Deposit                                   | Term deposit product processor and term deposit<br>ledger table details                                                                                                    |
| Enterprise Limits and Collateral<br>Management | <ul> <li>Details of the collaterals submitted by the customer for various loan contracts</li> <li>Customer credit line details</li> <li>Market value and original value of the collaterals</li> </ul>                                                                             |
| General Ledger                                 | <ul> <li>GL book parameters and the list of GL items available in FCUBS</li> <li>GL balance of the customer</li> <li>Interbank correspondent transactions of a customer</li> </ul>                                                                                                |
| Foreign Exchange                               | <ul> <li>Forex account transaction data of a customer</li> <li>Foreign exchange contracts of a customer</li> <li>Exchange rates between two currencies</li> </ul>                                                                                                    |
| Money Market                                   | <ul><li>Borrowing records of the customer</li><li>Money market transaction data</li></ul>                                                                                                    |
| Corporate Deposits                             | Corporate deposit product processor and<br>Corporate deposit ledger table details                                                                                                    |
| Securities Repo and Reverse<br>Repo            | <ul><li>Repo and Reverse Repo record details</li><li>Repo and Reverse Repo Transaction details</li></ul>                                                                                                    |
| Securities                                     | <ul><li>Instrument Contract Customer data</li><li>Market Instrument Contract Data</li></ul>                                                                                                    |

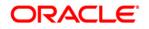

|                                      | Instrument Market Prices                                                     |
|--------------------------------------|------------------------------------------------------------------------------|
| Exchange Traded Derivatives          | Future Contracts Data                                                        |
|                                      | Future Contracts Transaction Data                                            |
| Letter Of Credit                     | Letter of Credit Contract Data                                               |
|                                      | Letter of Credit Transaction Data                                            |
| Bills and Collections                | Payment and collection details                                               |
|                                      | Bills and Collections Transaction Data                                       |
| Derivatives                          | <ul> <li>Hedging Data of Forwards, Futures, Options and<br/>Swaps</li> </ul> |
|                                      | Derivatives Transaction data                                                 |
| OTC (Over the Counter) Options       | Option Contracts data                                                        |
|                                      | Option Contracts Transaction data                                            |
| Syndication Loans and<br>Commitments | Loan Write-Off and Recovery details                                          |
| Leasing                              | Lease contract Data                                                          |
| Collections                          | Collection Data                                                              |
| Retail Lending                       | Loan Write-off and Recovery Details                                          |

### **1.4. Extraction Process for Tables of Flexcube Module**

FIS is used as the gateway in the FCUBS - OFSAA integration. FCUBS internally uses FIS framework components to extract data and stores the data in the staging tables of FCUBS. During End of Financial Input (EOFI) batch, the module wise data in FIS are extracted to staging tables in FCUBS. FCUBS provides a control table to indicate successful data extraction. OFSAA pulls the data from the tables in FCUBS using the DIH connector. If source and target systems are in the same database, then data from source staging table are transformed and loaded to fact and dimension tables in target system using synonyms. If the source and target staging table using transportable table spaces. The transfer or extraction of data from FCUBS to OFSAA differs based on the staging tables as follows:

- Master table Incremental data between two extraction dates are transferred.
- Maintenances and contract tables Entire transaction data are transferred in each extraction.
- Transaction table Data related to the transactions created on the extraction date are transferred.

#### 1.5. Data Transfer from FCUBS to OFSAA

The core banking data in Oracle FCUBS are transferred to OFSAA using FIS. The data in FCUBS staging tables are mapped to FIS staging table. During end of day, the core banking data are sent to FIS. OFSAA then picks the data from FIS through DIH.

For details on data transfer from FCUBS to OFSAA, refer to the attached sheet FCUBS\_OFSAA\_Data\_Transfer\_Details.xls.

The file FCUBS OFSAA data transfer details has the following details:

- Source System
- Target System
- Data Transferred
- Source System Module
- FCUBS Staging Table Name
- Extraction Package Name
- Target System Table Name
- Extraction Routine
- Data Included in the Extraction

#### **1.6. List of Flexcube Modules**

The modules used in Flexcube are as follows:

- CASA
- CL
- CORE
- ELCM
- FX
- GL
- MM
- TD
- CD
- SR
- SE
- ETD
- LC

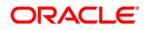

- BC
- ED
- DV
- OT
- LS
- LE
- CN
- RL

# 2 Flexcube- OFSAA Interface Architecture

In this data flow environment diagram, the data is extracted from FCUBS to the FCUBS landing zone. This data, with the help of DIH Connectors, is loaded to DIH ADI which in turn is mapped to the OFSAA Staging table.

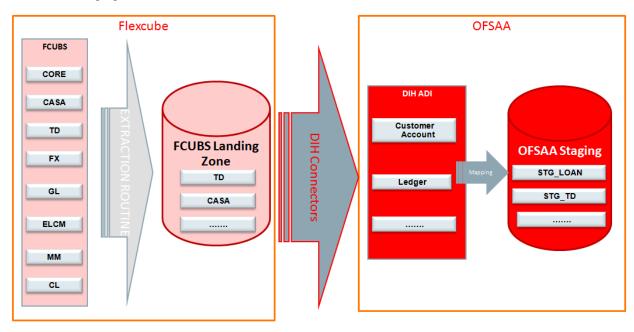

# 3 Mapping the OFSAA User to FCUBS User Groups

User group mapping enables you to map user(s) to specific user group which in turn is mapped to a specific Information Domain and role. Every User Group mapped to the infodom should be authorized. Else, it cannot be mapped to users.

User Group Map screen displays fields such as **User ID**, **Name**, and the corresponding **Mapped Groups**. You can view and modify the existing mappings within the **User Group Maintenance** screen.

To access User Group Mapping navigate to, and click Identity Management section. For details on mapping user to user groups refer to <u>OFSAAI User Guide</u> in OTN documentation library.

| Name               | Description                                                                                                    |
|--------------------|----------------------------------------------------------------------------------------------------|
| FCUBS Admin        | User mapped to this group will have access to all the menu items for entire FCUBS Application. The exclusive menu's which are available only to this group users are FCUBS Administration |
| FCUBS Data Mapping | User mapped to this group will have access to FCUBS Data Mapping Menu                                                                                                    |
| FCUBS Operator     | User mapped to this group will have access to Orchestration and Execution Menu                                                                                                    |

#### Seeded User Groups for OFSAA - FCUBS Interface

|                                                     | lications                                                                                                    | 🔤 🔻 🔹 🔰 US-English V   SYSACHAN V                                                                                                    |
|-----------------------------------------------------|----------------------------------------------------------------------------------------------------|----------------------------------------------------------------------------------------------------|
| System Configuration & Identity Management My Inbox | Financial Services Analytical Applications Infrastructure                                                                                                    |                                                                                                    |
|                                                     | Administration and Configuration<br>Configure Maritals the OFSAA selep configuration details<br>Configure Maritals the OFSAA selep configuration details<br>Workflow & Process Orchestration<br>Workflow and Process Orchestration | Hoentry Menagement<br>Framework to manage fine grained user authentication and authorization security using access<br>management constructs like passworks, user roles and functions |
|                                                     |                                                                                                    |                                                                                                    |

#### **Identity Management**

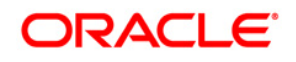

### OFS DIH Foundation Pack Extension for FCUBS User Manual

| User Administrator                                                                                                    |                         | User - U                               | Jser Group Ma      | p       |                   |           |
|----------------------------------------------------------------------------------------------------|-------------------------|----------------------------------------|--------------------|---------|-------------------|-----------|
| 📔 User Maintenance                                                                                                    | User - User Group Map   |                                        |                    |         |                   |           |
| Contraction of the second second seco |                         |                                        |                    |         |                   |           |
| Ser Group Domain Map                                                                                                    | » Search and Filter     |                                        | 1                  |         |                   |           |
| 🖓 User Group Role Map                                                                                                    | User ID                 |                                        | Name               |         |                   |           |
| 🙀 Map User Group Folder Role                                                                                                    |                         |                                        |                    |         | L Soften L Soften |           |
| User Reinstate<br>System Administrator                                                                                                    | » User - User Group Map | 1                                      |                    |         | ?                 | 1-7/7 8 8 |
| Audit Trail Report                                                                                                    | Be User ID              | Name                                   |                    |         |                   |           |
| User Activity Report                                                                                                    | GUEST                   | Guest Login                            |                    |         |                   |           |
| User Profile Report                                                                                                    | OFSAD                   | OFSAD                                  |                    |         |                   |           |
| Enable User                                                                                                    | OFSAN                   | OFSAN                                  |                    |         |                   |           |
|                                                                                                    | OFSDM                   |                                        |                    |         |                   |           |
|                                                                                                    | OFSOP                   | OFSOP                                  |                    |         |                   |           |
|                                                                                                    | SYSADMN                 | System Admir                           |                    |         |                   |           |
|                                                                                                    | SYSAUTH                 | System Autho                           | orizer             |         |                   |           |
|                                                                                                    | » OF SAD                |                                        |                    |         |                   | 0-0/0     |
|                                                                                                    | A Mapped Groups         |                                        |                    |         | 5                 |           |
|                                                                                                    |                         | 🖉 User - User Group Mapping Screen - 1 | Windows Internet B | xplorer |                   |           |
|                                                                                                    |                         | » Search                               |                    |         |                   |           |
|                                                                                                    |                         | » User Groups                          |                    |         |                   |           |
|                                                                                                    |                         | Members                                |                    | Selec   | ted Members       |           |
|                                                                                                    |                         | DIH Admin                              | -                  |         |                   |           |
|                                                                                                    |                         | DIH Data Mapping                       |                    |         |                   |           |
|                                                                                                    |                         | DIH Execution                          |                    | 1000    |                   |           |
|                                                                                                    |                         | DRM Admin                              |                    | E+      |                   |           |
|                                                                                                    |                         | DRM Analyst                            |                    | E       |                   |           |
|                                                                                                    |                         | DRM Operator<br>FAH Admin              | =                  | E+      |                   |           |
|                                                                                                    |                         |                                        |                    | ÷       |                   |           |
|                                                                                                    |                         | FAH Analyst<br>FAH Operator            |                    | -       |                   |           |
|                                                                                                    |                         | FCUBS Admin                            |                    | Ð       |                   |           |
|                                                                                                    |                         | FCUBS Analyst                          |                    | +=      |                   |           |
|                                                                                                    |                         | FCUBS Operator                         |                    |         |                   |           |
|                                                                                                    |                         |                                        |                    |         |                   |           |
|                                                                                                    |                         |                                        |                    |         |                   |           |
|                                                                                                    |                         | FSDF Admin<br>FSDF Analyst             | +                  |         |                   |           |

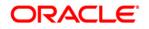

|                                            | User - User | Group Map        |  |
|--------------------------------------------|-------------|------------------|--|
| <u>User - User Group Map</u> > User - User | Group Map   |                  |  |
| » Search                                   |             |                  |  |
|                                            |             |                  |  |
|                                            |             |                  |  |
| » User Groups                              | 1           |                  |  |
| Members                                    |             | Selected Members |  |
| DIH Admin                                  | <u>^</u>    | FCUBS Admin      |  |
| DIH Data Mapping                           |             |                  |  |
| DIH Execution                              |             |                  |  |
| DRM Analyst                                |             | يرالس)           |  |
| DRM Operator                               |             | Map              |  |
| FAH Analyst                                | = 6         |                  |  |
| FAH Operator                               |             |                  |  |
| FCUBS Analyst                              | +3          | 1                |  |
| FCUBS Operator                             |             |                  |  |
| FSDF Admin                                 | 1           | 1                |  |
| FSDF Analyst                               |             |                  |  |
| FSDF Data Modeler                          |             |                  |  |
| FSDF Operator                              |             |                  |  |
| OBP Admin                                  | *           |                  |  |
|                                            |             |                  |  |
|                                            | OK          | Close            |  |

# 4 Logging into FCUBS-OFSAA Interface

Access the FCUBS-OFSAA Interface using your login credentials (User ID and password). The built-in security system ensures that you are permitted to access the window and actions based on the authorization only.

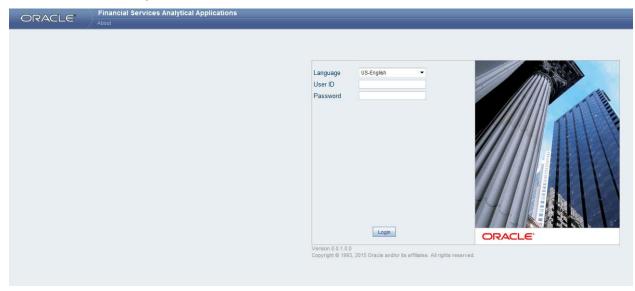

After logging into the application, select *Interface for Oracle Flexcube Universal Banking System* from the applications drop-down list.

**NOTE:** You should be mapped at least any one of the FCUBS user groups in order to get the application in the drop down.

| ORACLE <sup>®</sup> Financial Services Analytical Applicati     Applications     Object Administration     System Configuration & Identity Management |                      | _                                                        |
|----------------------------------------------------------------------------------------------------|----------------------|----------------------------------------------------------|
| and a second second second second second second second second second second second second second second second                                        | ing mos              |                                                          |
| Select Applications Financial Services Data Integration Hub                                                                                           | Data Integration Hub |                                                          |
|                                                                                                    | Data Integration Hub |                                                          |
| Q,<br>Financial Services Data Foundation<br>Financial Services Data Integration Hub                                                                   | Administration       | Application Data Interface<br>Application Data Interface |
| Interface for Oracle Flexcube Universal Banking System<br>Interface for Oracle Banking Platform                                                       | Data Mapping         | Orchestration     Orchestration                          |
| Interface for Oracle Fusion Accounting Hub                                                                                                    | Execution Refresh    |                                                          |
|                                                                                                    |                      |                                                          |
|                                                                                                    |                      |                                                          |
|                                                                                                    |                      |                                                          |
|                                                                                                    |                      |                                                          |
|                                                                                                    |                      |                                                          |

The FCUBS-OFSAA landing page is displayed below.

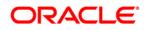

|                                   | CLE <sup>®</sup> Finan                                                                                                    | cial Services Analytical Applicati         | ons      |                                                                                 | _                                   |                    |
|-----------------------------------|----------------------------------------------------------------------------------------------------|--------------------------------------------|----------|---------------------------------------------------------------------------------|-------------------------------------|--------------------|
| Applications                      | Object Administration                                                                                                    | System Configuration & Identity Management | My Inbox |                                                                                 |                                     |                    |
| Select Appl                       | ications                                                                                                    |                                            |          |                                                                                 |                                     |                    |
| Interface for                     | Oracle Flexcube Univers                                                                                                    | al Banking System 🔻                        | 4        | Interface for Oracle Flexcube Universal Banking System                          |                                     |                    |
| 🔺 😥 Inter                         | ace for Oracle Flexcube L                                                                                                  | Jniversal Banking System                   |          | DIH Connectors for OFSAA - Oracle Flexcube Universal Banking System             |                                     |                    |
| ⊿ È F<br>0<br>4 № F<br>1<br>4 № C | CUBS Administration<br>Refresh FCUBS Interfa<br>CUBS Data Mapping<br>External Data Descripto<br>Connectors<br>rchestration | 09                                         |          | FCUBS Administration<br>FCUBS Administration<br>Circhestration<br>Orchestration | CUBS Data<br>FCUBS Data<br>Secution | Mapping<br>Details |
| ų<br>ų                            | Batch Execution<br>Batch Scheduler<br>Batch Monitor                                                                        | A                                          |          |                                                                                 |                                     |                    |

## 5 Prerequisites for Deploying OFSAA-FCUBS Connectors

The deployment process requires the following actions to be performed as prerequisites. Ensure that these requirements are met before starting the deployment using Refresh FCUBS interface menu.

- The user must be mapped to the user group **FCUBS Admin** in order to get the Refresh FCUBS Interface menu.
- The user should have mapped to **DIH Admin** and **DIH Data Mapping** user groups to configure the Oracle Data Integrator (ODI) settings and External Data Store respectively.

Follow the below steps:

- 1. Complete the ODI settings using "**Settings**" option in **DIH Application** menu before deploying the interface.
- 2. Select the entry which is present and click Edit.

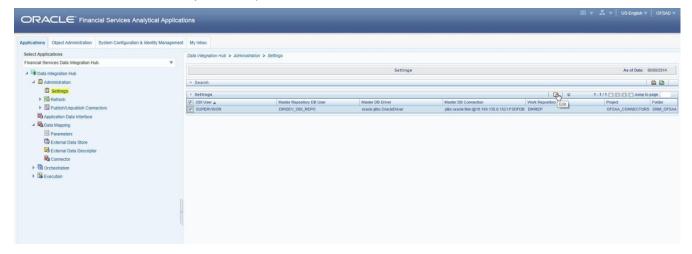

3. The ODI settings screen is displayed. Update the setting information correctly before proceeding to the deployment of FCUBS interface connectors.

| Settings Menu                    | Values Required                                          | Example                                       |
|----------------------------------|----------------------------------------------------------|-----------------------------------------------|
| ODI User                         | User Name used for Login to ODI                          | SUPERVISOR                                    |
| ODI Password                     | ODI Password for the ODI user to login                   | odipassword                                   |
| Master Repository DB<br>User     | Master Repository DB Schema User Name<br>created for ODI | DIHDEV_ODI_REPO                               |
| Master Repository DB<br>Password | Master Repository DB Schema Password                     | dbpassword                                    |
| Master DB Driver                 | Oracle Driver (Use the Default)                          | oracle.jdbc.OracleDriver                      |
| Master DB Connection             | Oracle Database JDBC URL                                 | jdbc:oracle:thin:@10.184.135.6:152<br>1:DIHDB |
| Work Repository                  | Repository used inside ODI                               | DIHREP                                        |

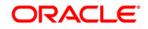

| Settings > Settings (Definition Mode) > |                                            |
|-----------------------------------------|--------------------------------------------|
| ☆ ODI Agent                             |                                            |
| ODI User *                              | SUPERVISOR                                 |
| ODI Password                            | •••••                                      |
| Master Repository DB User *             | DIHDEV_ODI_REPO                            |
| Master Repository DB Password           | •••••                                      |
| Master DB Driver *                      | oracle.jdbc.OracleDriver                   |
| Master DB Connection *                  | jdbc:oracle:thin:@10.184.135.6:1521:FSDFDB |
| Work Repository *                       | DIHREP                                     |
| A Draigat Cattings                      |                                            |
| * Project Settings                      |                                            |
| Project *                               | OFSAA_CONNECTORS                           |
| Folder *                                | FCUBS_OFSAA                                |
| Agent URL                               | http://10.184.203.158:6789/oraclediagent   |

4. A source named FCUBS\_STAGE\_SRC is present in External Data Store under DIH Application. Select the entry which is present as FCUBS\_STAGE\_SRC and click Edit.

|                                                                                    | ons                                |                                                 |                     |                                            | 8                             | 🔻 👗 👻 US-English 👻 OFSAD 🔻                 |
|------------------------------------------------------------------------------------|------------------------------------|-------------------------------------------------|---------------------|--------------------------------------------|-------------------------------|--------------------------------------------|
| Applications Object Administration System Configuration & Identity Management      | My Inbox                           |                                                 |                     |                                            |                               |                                            |
| Select Applications                                                                | Data Integration Hub > Data Mappin | or > External Data Store                        |                     |                                            |                               |                                            |
| Financial Services Data Integration Hub                                            |                                    |                                                 |                     |                                            |                               |                                            |
| A Data Integration Hub                                                             |                                    |                                                 | External Data Store |                                            |                               | As of Date: 08/08/2014                     |
| 4 E Administration                                                                 | a Search                           |                                                 |                     |                                            |                               |                                            |
| Settings                                                                           | Name                               |                                                 |                     |                                            |                               |                                            |
| ► 📴 Refresh                                                                        |                                    |                                                 |                     |                                            |                               |                                            |
| Fublish/Unpublish Connectors                                                       | * External Data Store              |                                                 |                     |                                            |                               | 1-4/4 3 8 6 1 Jump to page                 |
| Application Data Interface                                                         | Name 🛓                             |                                                 | Туре                | DB Connection                              | File Locatio                  | Status Last Modified Date Last Modified By |
|                                                                                    | DRM_SRC_FILES                      | Source for DRM File Load Interfaces             | FILE                |                                            | /ODIEESen_Edit_atch/DRM_FILES | Saved 01/22/2015 10:25:00 OFSAD            |
| A Ba Data Mapping                                                                  | FAH_STADE_SRC                      | Staging Source for Oracle Fusion Accounting Hub | ORACLE DB           | jdbc:oracle.thin:@10.184.133.90:1521.FAH   |                               | Saved 07/13/2015 18:51:00 OFSAD            |
| Parameters                                                                         | FCUBS_STAGE_SRC                    | Stage Source for Flexcube Universal Banking     | ORACLE DB           | jdbc:oracle thin @10.184.133.90 1521 FCUBS |                               | Saved 07/13/2015 18:50:00 OFSAD            |
| External Data Store                                                                | OBP_STAGE_SRC                      | Staging Source for Oracle Banking Platform      | ORACLE DB           | jdbc.oracle.thin.@10.184.133.90.1521.OBP   |                               | Saved 07/13/2015 18:51:00 OFSAD            |
| B Enternal Data Descriptor<br>R connector<br>한 현 Occhestration<br>》 앱 Encentration |                                    |                                                 |                     |                                            |                               |                                            |

5. Provide the details of FCUBS schema user name and password where you have the Landing Tables of FCUBS Application. Refer to DIH User manual for more details on External Data Store settings.

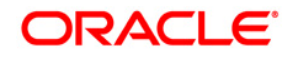

| External Data Store > External Data Store |                                             | External Data Store |
|-------------------------------------------|---------------------------------------------|---------------------|
| External Data Store > External Data Store | Edit Mode) >                                |                     |
| <ul> <li>External Data Store</li> </ul>   |                                             |                     |
| tame "                                    | FCUBS_STAGE_SRC                             |                     |
| Description                               | Stage Source for Flexcube Universal Banking |                     |
| уре *                                     | ORACLE                                      |                     |
| JRL *                                     | jdbc:oracle:thin @10.184.133.90:1521:FCUBS  |                     |
| Jaer ID*                                  | FCUBS_SCHEMA                                |                     |
| Pasaword                                  |                                             |                     |

 Navigate to DIH Application, select Administration menu and Click Refresh ADI Menu. This will refresh all the Application Data Interfaces, and creates the Application Data Interfaces for all the staging tables present in the model which is being uploaded in the same Infodom.

|                                                                                                    | ions                                            |                                                        |
|----------------------------------------------------------------------------------------------------|-------------------------------------------------|--------------------------------------------------------|
| Applications Object Administration System Configuration & Identity Management                                                      | My Inbox                                        |                                                        |
| Select Applications Financial Services Data Integration Hub                                                                        | Data Integration Hub > Administration > Refresh |                                                        |
| III Characteristics     III Characteristics     III Characteristics     IIII Characteristics     IIIIIIIIIIIIIIIIIIIIIIIIIIIIIIIII | Refresh ADI<br>Refresh ADI                      | Refresh Target Datastores<br>Refresh Target Datastores |

7. Navigate to **DIH Application**, select **Administration** menu and click **Refresh Target Datastores.** This will refresh all the available target data stores.

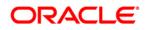

| ORA                            |                                                                                                    |                                            |                                                                                                    |                                                        |  |  |
|--------------------------------|----------------------------------------------------------------------------------------------------|--------------------------------------------|----------------------------------------------------------------------------------------------------|--------------------------------------------------------|--|--|
| Applications                   | Object Administration                                                                                                    | System Configuration & Identity Management | My Inbox                                                                                                  |                                                        |  |  |
| Select Applin<br>Financial Ser | cations<br>vices Data Integration Hi<br>Integration Hub<br>Imministration<br>Settings<br>Bettings<br>I Publish Unip Links Com-<br>plication Data Interface<br>Ital Mapping<br>Parameters<br>Declemal Data Descripto<br>Connector<br>chestration | ub                                         | Data Integration Hub > Administration > Refresh<br>Administration > Refresh<br>Refresh ADI<br>Refresh ADI | Refresh Target Datastores<br>Refresh Target Datastores |  |  |
|                                |                                                                                                    |                                            |                                                                                                    |                                                        |  |  |

# 6 Deploying OFSAA-FCUBS Connectors Using Refresh FCUBS Interface Menu

After the pre-requisites are complete, you can deploy the FCUBS connectors that map the multiple file EDD's to the corresponding ADI's, by using **Refresh FCUBS Interface** menu. This creates the corresponding External Data Descriptor and Connectors inside **Data Mapping** Menu of the FCUBS Interface.

- 1. Navigate to the FCUBS application interface.
- 2. Select Administration, and click Refresh FCUBS Interface.

|                                                                                                    | ons                                                                                                    |
|----------------------------------------------------------------------------------------------------|----------------------------------------------------------------------------------------------------|
| Applications         Object Administration         System Configuration & Identity Management           Select Applications         Interface for Oracle Flexcube Universal Banking System         ▼                                                                                                    | My Inbox Interface for Oracle Flexcube Universel Banking System > FCUBS Administration Image: FCUBS Administration Image: FCUBS Administration |
| <ul> <li>Interface for Oracle Flexcube Universal Banking System</li> <li>CUES Administration</li> <li>Refresh FCUBS Interface</li> <li>FCUES Data Mapping</li> <li>Factors Data Descriptor</li> <li>Connectors</li> <li>Connectors</li> <li>Connectors</li> <li>Eatch Maintenance</li> <li>Execution</li> <li>Eatch Execution</li> <li>Eatch Scheduler</li> <li>Batch Monitor</li> <li>Statch Monitor</li> <li>Statch Monitor</li> <li>Statch Monitor</li> </ul> | FCUBS Administration         Refresh FCUBS Interface         Deploy/Undeploy FCUBS Interface                                                   |

- 3. Select the **Source App Version** (FCUBS Version 12.0.3.0) from the drop-down menu.
- 4. Click Deploy Selected Version

| ORA                                                                                                    | CLE <sup>®</sup> Finan                                                                                                    | cial Services Analytical Applica                                                         | lions      |                                               |
|----------------------------------------------------------------------------------------------------|----------------------------------------------------------------------------------------------------|------------------------------------------------------------------------------------------|------------|-----------------------------------------------|
| Applications<br>Select Applic<br>Interface for<br>Interface for<br>Interface for<br>Interface<br>Interface<br>Interfa | Object Administration<br>ations<br>Tracto Flexcube University<br>oractor Flexcube University<br>UBS Administration<br>Refresh FCUBS Interfi<br>UBS Data Mapping<br>External Data Descripto<br>(Connectors<br>Chestration<br>Batch Maintenance | System Configuration & Identity Managemen<br>I Banking System   Iniversal Banking System | i My Inbox | ame: Oracle Flexcube Universal Banking System |
|                                                                                                    |                                                                                                    |                                                                                          |            |                                               |

5. A message "Are you sure you want to Deploy the Selected Version?" is displayed. Click Yes to proceed.

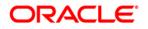

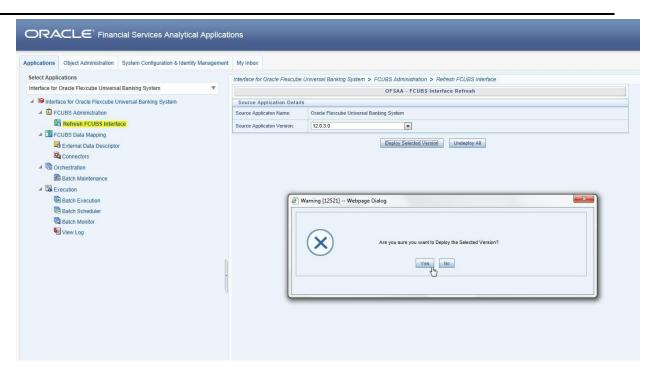

After the deployment is complete, the "Deployment Successful" message is displayed.

| ORACLE' Fina                                                                                                    | ncial Services Analytical Applicati        | ions                          |                                                                                                    |
|----------------------------------------------------------------------------------------------------|--------------------------------------------|-------------------------------|----------------------------------------------------------------------------------------------------|
| Applications Object Administration                                                                                                    | System Configuration & Identity Management | My Inbox                      |                                                                                                    |
| Select Applications                                                                                                    |                                            | Interface for Oracle Flexcube | Universal Banking System > FCUBS Administration > Refresh FCUBS Interface                                     |
| Interface for Oracle Flexcube Univer                                                                                                    | sal Banking System 🔻                       |                               | OFSAA - FCUBS Interface Refresh                                                                               |
| Interface for Oracle Flexcube                                                                                                    | Universal Banking System                   | Source Application Details    |                                                                                                    |
| FCUBS Administration                                                                                                    |                                            | Source Applicaton Name:       | Oracle Flexcube Universal Banking System                                                                      |
| Refresh FCUBS Inte                                                                                                    | rface                                      | Source Applicaton Version:    | 12.0.3.0                                                                                                    |
| <ul> <li>I PCUBS Data Mapping</li> <li>I External Data Descrip</li> <li>I Connectors</li> <li>I I Connectors</li> <li>I I I Connectors</li> <li>I I I Connectors</li> <li>I I I I I I I I I I I I I I I I I I I</li></ul> | tor                                        |                               | Depity Selected Version     Undepity AI  nformation [12501] Webpage Dialog      Opployment Successful      Oc |

6. Navigate to **External Data Descriptor** and **Connectors** under **FCUBS Data Mapping** for checking the deployed EDDs, Connectors and the Mappings.

# ORACLE

| plications Object Administration System Configuration & Identity Management | My inbox                                  |                                                      |                          |                          |        |                                         |
|-----------------------------------------------------------------------------|-------------------------------------------|------------------------------------------------------|--------------------------|--------------------------|--------|-----------------------------------------|
| select Applications                                                         | Interface for Oracle Flexcube Universal E | Sanking System > FCUBS Data Mapping > External Data  | a Descriptor             |                          |        |                                         |
| nterface for Oracle Flexcube Universal Banking System V                     |                                           |                                                      |                          |                          |        |                                         |
| 19 Interface for Oracle Flexcube Universal Banking System                   |                                           |                                                      | External Data Descri     | iptor                    |        | As of Date: 08/08/2014                  |
| E FCUBS Administration                                                      | a Search                                  |                                                      |                          |                          |        | 60                                      |
| Refresh FCUBS Interface                                                     | External Data Store Name                  |                                                      |                          | Name                     |        |                                         |
|                                                                             | External Data Sible rvane                 |                                                      |                          | Name                     |        |                                         |
| FCUBS Data Mapping                                                          | * External Data Descriptor                |                                                      |                          |                          |        | 1 - 20 / 62 [] [] [] [] [] Jump to page |
| External Data Descriptor                                                    | Name A                                    | Description                                          | External Data Store Name | External Data Store Type | Status | Last Modified Date Last Modifie         |
| Connectors W                                                                | AATB ACCOUNTING ENTRIES                   | FCUBS Stage table for Accounting Entries             | FCUBS_STAGE_SRC          | ORACLE DB                | Saved  | 07/13/2015 19:02:00 DIHUSER             |
| 4 Corchestration                                                            | AATB_ACCT_ADDRESS                         | FCUBS Stage table for Account Address                | FCUBS_STAGE_SRC          | ORACLE DB                | Saved  | 07/13/2015 19:02:00 DIHUSER             |
| Batch Maintenance                                                           | AATB_ACCT_EMAIL_ADDR                      | FCUBS Stage table for Account Email Address          | FCUBS_STAGE_SRC          | ORACLE DB                | Saved  | 07/13/2015 19:02:00 DIHUSER             |
| A Secution                                                                  | AATB ACCT MITIGANT MAP                    | FCUBS Stage table for Account Mitigant Map           | FCUBS STAGE SRC          | ORACLE DB                | Saved  | 07/13/2015 19:02:00 DIHUSER             |
|                                                                             | T AATB_ACCT_PHONE                         | FCUBS Stage table for Account Phone                  | FCUBS_STAGE_SRC          | ORACLE DB                | Saved  | 07/13/2015 19:02:00 DIHUSER             |
| Batch Execution                                                             | AATB_ACCT_STATUS_MAST                     | FCUBS Stage table for Account Status Master          | FCUBS_STAGE_SRC          | ORACLE DB                | Saved  | 07/13/2015 19:02:00 DIHUSER             |
| Batch Scheduler                                                             | AATB_BORROWINGS_TXNS                      | FCUBS Stage table for Customer Account Borrowing T[  | FCUBS_STAGE_SRC          | ORACLE DB                | Saved  | 07/13/2015 19:02:00 DIHUSER             |
| Batch Monitor                                                               | AATB_BRANCH_MAST                          | FCUBS Stage table for Branch Master                  | FCUBS_STAGE_SRC          | ORACLE DB                | Saved  | 07/13/2015 19:02:00 DIHUSER             |
| View Log                                                                    | AATB_CASA                                 | FCUBS Stage table for Customer Account Current and[  | FCUBS_STAGE_SRC          | ORACLE DB                | Saved  | 07/13/2015 19:02:00 DIHUSER             |
|                                                                             | AATB_CASA_TXNS                            | FCUBS Stage table for Customer Account Current and[  | FCUBS_STAGE_SRC          | ORACLE DB                | Saved  | 07/13/2015 19:02:00 DIHUSER             |
|                                                                             | MATE_COLLATERAL_MAST                      | FCUBS Stage table for Collateral Master              | FCUBS_STAGE_SRC          | ORACLE DB                | Saved  | 07/13/2015 19:02:00 DIHUSER             |
|                                                                             | AATB_CONTACT_MAST                         | FCUBS Stage table for Contact Master                 | FCUBS_STAGE_SRC          | ORACLE DB                | Saved  | 07/13/2015 19:02:00 DIHUSER             |
|                                                                             | AATB_COUNTRY_MAST                         | FCUBS Stage table for Country Master                 | FCUBS_STAGE_SRC          | ORACLE DB                | Saved  | 07/13/2015 19:02:00 DIHUSER             |
|                                                                             | AATB_CR_LINE_DETAILS                      | FCUBS Stage table for Credit Facility Details        | FCUBS_STAGE_SRC          | ORACLE DB                | Saved  | 07/13/2015 19:02:00 DIHUSER             |
|                                                                             | AATB_CR_LINE_MAST                         | FCUBS Stage table for Credit Facility Master         | FCUBS_STAGE_SRC          | ORACLE DB                | Saved  | 07/13/2015 19:02:00 DIHUSER             |
| 4                                                                           | AATB_CR_LINE_TYPE_MAST                    | FCUBS Stage table for Credit Facility Type Master    | FCUBS_STAGE_SRC          | ORACLE DB                | Saved  | 07/13/2015 19:02:00 DIHUSER             |
|                                                                             | AATB_CUSTID_DOC                           | FCUBS Stage table for Customer Identification Docu[] | FCUBS_STAGE_SRC          | ORACLE DB                | Saved  | 07/13/2015 19:02:00 DIHUSER             |
|                                                                             | AATB_CUST_ADDRESS                         | FCUBS Stage table for Customer Address               | FCUBS_STAGE_SRC          | ORACLE DB                | Saved  | 07/13/2015 19:02:00 DIHUSER             |
|                                                                             | AATB_CUST_CLSFCTN                         | FCUBS Stage table for Customer Classification Mast[] | FCUBS_STAGE_SRC          | ORACLE DB                | Saved  | 07/13/2015 19:02:00 DIHUSER             |
|                                                                             | AATB_CUST_COUNTRY                         | FCUBS Stage table for Customer Country Relation      | FCUBS_STAGE_SRC          | ORACLE DB                | Saved  | 07/13/2015 19:02:00 DIHUSER             |

#### **FCUBS External Data Descriptor**

| plications Object Administration System Configuration & Identity Management | My Inbox                                  |                                                      |                         |                          |        |                                         |  |  |
|-----------------------------------------------------------------------------|-------------------------------------------|------------------------------------------------------|-------------------------|--------------------------|--------|-----------------------------------------|--|--|
| elect Applications                                                          | Interface for Oracle Flexcube Universal E | tanking System > FCUBS Data Mapping > Connectors     |                         |                          |        |                                         |  |  |
| nterface for Oracle Flexcube Universal Banking System 🔹                     |                                           |                                                      |                         |                          |        |                                         |  |  |
| Interface for Oracle Flexcube Universal Banking System                      | Connectors                                |                                                      |                         |                          |        |                                         |  |  |
| 4 E FCUBS Administration                                                    | 9 Search                                  |                                                      |                         |                          |        | <b>B</b> . (                            |  |  |
| Refresh FCUBS Interface                                                     |                                           |                                                      | li-                     |                          |        | E5 1                                    |  |  |
|                                                                             | Name                                      |                                                      |                         |                          |        |                                         |  |  |
| ECUBS Data Mapping                                                          | * Connectors                              |                                                      |                         |                          |        | 1 - 20 / 62 [] [] [] [] [] Jump to page |  |  |
| Contract Data Descriptor                                                    | III Name A                                | Description                                          | EDD                     | External Data Store Name | Status | Last Modified Date Last Modifie         |  |  |
| Connectors                                                                  | Con Fix Accounting Entries                |                                                      | AATB ACCOUNTING ENTRIES | FCUBS STAGE SRC          | Saved  | 07/13/2015 19:02:00 DIHUSER             |  |  |
| A B Orchestration                                                           | Con Fix Account Address                   | Connector to load Account Address                    | AATB ACCT ADDRESS       | FCUBS_STAGE_SRC          | Saved  | 07/13/2015 19:02:00 DIHUSER             |  |  |
| Batch Maintenance                                                           | Con Fix Account Email Address             |                                                      | AATB ACCT EMAIL ADDR    | FCUBS STAGE SRC          | Saved  | 07/13/2015 19:02:00 DIHUSER             |  |  |
| A Decention                                                                 | Con_Fix_Account_Mitigant_Map              | Connector to load Account Mitigant Map               | AATB_ACCT_MITIGANT_MAP  | FCUBS_STAGE_SRC          | Saved  | 07/13/2015 19:02:00 DIHUSER             |  |  |
|                                                                             | Con_Fix_Account_Phone                     | Connector to load Account Phone                      | AATE_ACCT_PHONE         | FCUBS_STAGE_SRC          | Saved  | 07/13/2015 19:02:00 DIHUSER             |  |  |
| Batch Execution                                                             | Con_Flx_Account_Status_Master             | Connector to load Account Status Master              | AATB_ACCT_STATUS_MAST   | FCUBS_STAGE_SRC          | Saved  | 07/13/2015 19:02:00 DIHUSER             |  |  |
| Batch Scheduler                                                             | [11] Con_Flx_Branch_Master                | Connector to load Branch Master                      | AATB_BRANCH_MAST        | FCUBS_STAGE_SRC          | Saved  | 07/13/2015 19:02:00 DIHUSER             |  |  |
| Batch Monitor                                                               | Con_Fix_Branch_Transactions               | Connector to load Branch Transactions                | AATB_SRC_BRANCH_TXNS    | FCUBS_STAGE_SRC          | Saved  | 07/13/2015 19:02:00 DIHUSER             |  |  |
| View Log                                                                    | Con_Fix_Collaterals                       | Connector to load Collaterals                        | AATB_STAGE_COLLATERALS  | FCUBS_STAGE_SRC          | Saved  | 07/13/2015 19:02:00 DIHUSER             |  |  |
|                                                                             | Con_Fix_Collateral_Master                 | Connector to load Collateral Master                  | AATB_COLLATERAL_MAST    | FCUBS_STAGE_SRC          | Saved  | 07/13/2015 19:02:00 DIHUSER             |  |  |
|                                                                             | Con_Fix_Contact_Master                    | Connector to load Contact Master                     | AATB_CONTACT_MAST       | FCUBS_STAGE_SRC          | Saved  | 07/13/2015 19:02:00 DIHUSER             |  |  |
|                                                                             | Con_Fix_Country_Master                    | Connector to load Country Master                     | AATB_COUNTRY_MAST       | FCUBS_STAGE_SRC          | Saved  | 07/13/2015 19:02:00 DIHUSER             |  |  |
|                                                                             | Con_Ftx_Cr_Facility_Details               | Connector to load Gredit Facility Details            | AATB_CR_LINE_DETAILS    | FCUBS_STAGE_SRC          | Saved  | 07/13/2015 19:02:00 DIHUSER             |  |  |
|                                                                             | Con_Fix_Cr_Facility_Master                | Connector to load Credit Facility Master             | AATB_CR_LINE_MAST       | FCUBS_STAGE_SRC          | Saved  | 07/13/2015 19:02:00 DIHUSER             |  |  |
|                                                                             | Con_Fix_Cr_Facility_Type_Mast             | Connector to load Credit Facility Type Master        | AATB_CR_LINE_TYPE_MAST  | FCUBS_STAGE_SRC          | Saved  | 07/13/2015 19:02:00 DIHUSER             |  |  |
| 4                                                                           | Con_Fix_Cust_Acct_Borr                    | Connector to load Customer Account Borrowings        | AATB_MM_BORROWINGS      | FCUBS_STAGE_SRC          | Saved  | 07/13/2015 19:02:00 DIHUSER             |  |  |
|                                                                             | Con_Ftx_Cust_Acct_Borr_Txns               | Connector to load Customer Account Transaction - B[] | AATB_BORROWINGS_TXNS    | FCUBS_STAGE_SRC          | Saved  | 07/13/2015 19:02:00 DIHUSER             |  |  |
|                                                                             | Con_Flx_Cust_Acct_Casa                    | Connector to load Customer Account - Current and S[] | AATB_CASA               | FCUBS_STAGE_SRC          | Saved  | 07/13/2015 19:02:00 DIHUSER             |  |  |
|                                                                             | [7] Con Fix Cust Acct Case Txn            | Connector to load Customer Account Transaction - C[] | AATB_CASA_TXNS          | FCUBS_STAGE_SRC          | Saved  | 07/13/2015 19:02:00 DIHUSER             |  |  |

#### **FCUBS Connectors**

- **NOTE:** After successful deployment of connectors, while executing the connectors, some connectors may fail due to data length mismatch with the error 'ORA-01438: value larger than specified precision allowed for this column'. Correct the data model and proceed.
- **NOTE:** Some of the Packaged Data Quality checks might fail due to incorrect data flowing from Flexcube.

# 7 Undeploying OFSAA-FCUBS Connectors Using Refresh FCUBS Interface Menu

You can use the **Undeploy All** button to undeploy the connectors. Use the undeploying feature in the following scenarios.

### 7.1 Deploying Upgraded Source Version

If there is an upgraded source application (FCUBS) available, you can undeploy the existing version of the connector, and redeploy the same by selecting the available upgraded source version. The current available source version for FCUBS connector supports FCUBS version 12.0.3.0.

**NOTE:** You can deploy only one source version at a time. You need to upgrade the source, undeploy the version and deploy the required version.

### 7.2 Changes in ODI / External Data Store Settings

If there is a change in the ODI/ External Data Store settings, then you can undeploy the connectors. Modify the settings and redeploy to obtain the latest connector settings.

**NOTE:** You cannot undeploy the connectors if any of the Connector/External Data Descriptor is in published mode. Unpublish all the Connector/External Data Descriptor before proceeding with undeployment.

Follow the below steps to undeploy:

1. Click **Undeploy All** to undeploy the Connector version.

| Applications Object Administration System Configuration & Identity Management                                                                                                    | t My Inbox                                                                                                    |                                          |  |  |
|----------------------------------------------------------------------------------------------------|----------------------------------------------------------------------------------------------------|------------------------------------------|--|--|
| Select Applications Interface for Oracle Flexcube Universal Banking System    Imerface for Oracle Flexcube Universal Banking System    FCUBS Administration    Refrest FCUBS Data Mapping | Interface for Oracle Flexcube Universal Banking System > FCUBS Administration > Refresh FCUBS Interface OFSAA - FCUBS Interface Refresh |                                          |  |  |
|                                                                                                    | Source Application Details                                                                                                    |                                          |  |  |
|                                                                                                    | Source Applicaton Name:                                                                                                    | Oracle Flexcube Universal Banking System |  |  |
|                                                                                                    | Source Applicaton Version:                                                                                                    |                                          |  |  |
| External Data Descriptor                                                                                                    |                                                                                                    | Deploy Selected Version Undeploy All (h) |  |  |
| Connectors                                                                                                    |                                                                                                    |                                          |  |  |
| Batch Maintenance                                                                                                    |                                                                                                    |                                          |  |  |
| Execution                                                                                                    |                                                                                                    |                                          |  |  |
| Batch Execution                                                                                                    |                                                                                                    |                                          |  |  |
| C Batch Monitor                                                                                                    |                                                                                                    |                                          |  |  |
| 🖏 View Log                                                                                                    |                                                                                                    |                                          |  |  |
|                                                                                                    |                                                                                                    |                                          |  |  |
|                                                                                                    |                                                                                                    |                                          |  |  |
|                                                                                                    |                                                                                                    |                                          |  |  |
|                                                                                                    |                                                                                                    |                                          |  |  |
|                                                                                                    |                                                                                                    |                                          |  |  |
|                                                                                                    |                                                                                                    |                                          |  |  |

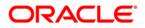

2. A message "Are you sure you want to Undeploy All?" is displayed. Click Yes to proceed.

|                                                                                                    | ons                                                                                 |                                                                                                    |  |
|----------------------------------------------------------------------------------------------------|-------------------------------------------------------------------------------------|----------------------------------------------------------------------------------------------------|--|
| Applications Object Administration System Configuration & Identity Management                                                                   | My Inbox                                                                            |                                                                                                    |  |
| Select Applications Interface for Oracle Flexcube Universal Banking System                                                                      | Interface for Oracle Flexcube (                                                     | face for Oracle Flexcube Universal Banking System > FCUBS Administration > Refresh FCUBS Interface OFSAA - FCUBS Interface Refresh |  |
| Imerface for Oracle Flexcube Universal Banking System     ErCUBS Administration     Refresh FCUBS Interface                                     | Source Application Details<br>Source Applicaton Name:<br>Source Applicaton Version: | Oracle Flexcube Universal Banking System                                                                                           |  |
| GUE S Data Mapping     External Data Descriptor     So Connectors     So Connectors     So Concestration     Betch Maintenance     So Execution |                                                                                     | Deploy Selected Version                                                                                                    |  |
| <ul> <li>Batch Execution</li> <li>Batch Scheduler</li> <li>Batch Monitor</li> <li>View Log</li> </ul>                                           |                                                                                     | Arring (12522) Webpage Dialog                                                                                                    |  |
|                                                                                                    |                                                                                     |                                                                                                    |  |

3. After the undeployment is complete, the "Successfully Deployed All" message is displayed.

|                                                                                                    | ons                                                                                                    |                                          |  |
|----------------------------------------------------------------------------------------------------|----------------------------------------------------------------------------------------------------|------------------------------------------|--|
| Applications Object Administration System Configuration & Identity Management                                    | My Inbox                                                                                                    |                                          |  |
| Select Applications Interface for Oracle Flexcube Universal Banking System                                       | Interface for Oracle Flexcube Universal Banking System > FCUBS Administration > Refresh FCUBS Interface OFSAA - FCUBS Interface Refresh Source Application Details |                                          |  |
|                                                                                                    | Source Applicaton Name:                                                                                                    | Oracle Flexcube Universal Banking System |  |
| <ul> <li>Refresh FCUBS Interface</li> <li>TCUBS Data Mapping</li> </ul>                                          | Source Applicaton Version:                                                                                                    |                                          |  |
| External Data Descriptor     Sa Connectors      Sign Contestration      Sa Batch Maintenance      Sign Execution | Deploy Selected Version Undeploy AB                                                                                                    |                                          |  |
| Batch Execution                                                                                                  | 🕘 In                                                                                                    | formation [12511] Webpage Dialog         |  |
| 電 Batch Scheduler<br>電 Batch Monitor<br>幅 View Log                                                               |                                                                                                    | Successfully Undeployed All Ok           |  |
|                                                                                                    |                                                                                                    |                                          |  |

## 8 CASA Module

Currents and Savings Account (CASA) is an attempt to combine savings and checking accounts to entice customers to keep their money in the banks. It is more prominent in Middle and Southeast Asia.

### 8.1 List of CASA Tables

For Connector: Con\_Flx\_Cust\_Acct\_Casa

The ADI is: Customer Account ADI Subtype: CASA Contracts The EDD is: AATB\_CASA

For Connector: Con\_Flx\_Cust\_Acct\_OD

The ADI is Customer Account ADI Subtype: OD Accounts EDD is: AATB\_OD\_ACCTS

For Connector: Con\_Flx\_Branch\_Transactions

The ADI is Branch Transactions EDD is: AATB\_SRC\_BRANCH\_TXNS

For Connector: Con\_Flx\_Cust\_Acct\_Casa\_Txn

The ADI is Customer Account Transaction ADI Subtype: CASA Transaction EDD is: AATB\_CASA\_TXNS

 For Connector: Con\_Flx\_Cust\_Acct\_OD\_Txn The ADI is Customer Account Transaction ADI Subtype: Over Draft Accounts Transactions EDD is: AATB\_OD\_ACCTS\_TXNS For Connector: Con\_Flx\_Account\_Address
 The ADI is Account Address

EDD is: AATB\_ACCT\_ADDRESS

- For Connector: Con\_Flx\_Account\_Email\_Address
   The ADI is Account Email Address
   EDD is: AATB\_STG\_ACCOUNT\_EMAIL\_ADDR
- For Connector: Con\_Flx\_Account\_Phone

The ADI is Account Phone EDD is: AATB\_ACCT\_PHONE

For Connector: Con\_Flx\_Account\_Status\_Master
 The ADI is Account Status Master
 EDD is: AATB\_ACCT\_STATUS\_MAST

For the above connectors, refer the file <u>CASA</u> for FCUBS Column name and the Target Logical Name.

# 9 Consumer Lending (CL) Module

Consumer Lending is an amount of money lent to an individual (usually on a non-secured basis) for personal purpose. Consumer loans are monitored by government regulatory agencies for their compliance with consumer protection regulations such as the Truth in Lending Act.

### 9.1 List of CL Tables

• For Connector: Con\_Flx\_Cust\_Acct\_Loan

The ADI is Customer Account ADI Subtype: Loan Contracts EDD is: AATB\_LOAN\_CONTRACTS

For Connector: Con\_Flx\_Cust\_Acct\_Loan\_Txn

The ADI is Customer Account Transaction ADI Subtype: Loan Contracts Transactions EDD is: AATB\_LOAN\_CONTRACT\_TXNS

For Connector: Con\_Flx\_Payment\_Schedule

The ADI is Payment Schedule EDD is: AATB\_PAYMENT\_SCHEDULE

For the above connector, refer the file <u>CL</u> for FCUBS Column name and the Target Logical Name.

# 10 CORE Module

#### **10.1 List of CORE Tables**

- For Connector: Con\_Flx\_Branch\_Master
   The ADI is Branch Master
   EDD is: AATB\_BRANCH\_MAST
- For Connector: Con\_Flx\_Contact\_Master
   The ADI is Contact Master
   EDD is: AATB\_CONTACT\_MAST
- For Connector: Con\_Flx\_Country\_Master
   The ADI is Country Master
   EDD is: AATB\_COUNTRY\_MAST
- For Connector: Con\_Flx\_Cust\_Address
   The ADI is Customer Address
   EDD is: AATB\_CUST\_ADDRESS
- For Connector: Con\_Flx\_Cust\_Class\_Mast
   The ADI is Customer Classification Master
   EDD is: AATB\_CUST\_CLSFCTN
- For Connector: Con\_Flx\_Cust\_Country\_Relation
   The ADI is Customer Country Relation
   EDD is: Customer Country Relation
- For Connector: Con\_Flx\_Cust\_Details
   The ADI is Customer Details
   EDD is: AATB\_CUST\_DETAILS

For Connector: Con\_Flx\_Cust\_Education\_Master
 The ADI is Customer Education Master

ORACLE

EDD is: AATB\_CUST\_EDUCATION

- For Connector: Con\_Flx\_Cust\_Email\_Address
   The ADI is Customer Email Address
   EDD is: AATB\_CUST\_EMAIL\_ADD
- For Connector: Con\_Flx\_Cust\_Emp\_Type\_Mast
   The ADI is Customer Employment Type Master
   EDD is: AATB\_CUST\_EMPLOYMENT
- For Connector: Con\_Flx\_Cust\_Identi\_Doc
   The ADI is Customer Identification Document
   EDD is: AATB\_CUSTID\_DOC
- For Connector: Con\_Flx\_Cust\_Master
   The ADI is Customer Master
   EDD is: AATB\_CUST\_MAST
- For Connector: Con\_Flx\_Cust\_Phone
   The ADI is Customer Phone
   EDD is: AATB\_CUST\_PHONE
- For Connector: Con\_Flx\_Cust\_Relationships
   The ADI is Customer Relationships
   EDD is: AATB\_CUST\_RLTNSP
- For Connector: Con\_Flx\_Cust\_To\_Cust\_Rel
   The ADI is Customer To Customer Relationships
   EDD is: AATB\_CUST\_CUST\_RLTN

### OFS DIH Foundation Pack Extension for FCUBS User Manual

For Connector: Con\_Flx\_Cust\_Type\_Master
 The ADI is Customer Type Master
 EDD is: AATB\_CUST\_TYPE

ORACLE

- For Connector: Con\_Flx\_Exchange\_Rates
   The ADI is Exchange Rates
   EDD is: AATB\_XCHNGE\_RATE\_HIST
- For Connector: Con\_Flx\_Financial\_Year\_Master
   The ADI is Financial Year Master
   EDD is: AATB\_FINYEAR\_MAST
- For Connector: Con\_Flx\_Geography\_Master
   The ADI is Geography Master
   EDD is: AATB\_GEOGRAPHY\_MAST
- For Connector: Con\_Flx\_Marital\_Status\_Master
   The ADI is Marital Status Master
   EDD is: AATB\_MARITAL\_STAT
- For Connector: Con\_Flx\_Prod\_Category\_Master
   The ADI is Product Category Master

EDD is: AATB\_PROD\_CATG\_MAST

- For Connector: Con\_Flx\_Prod\_Master
   The ADI is Product Master
   EDD is: AATB\_PRODUCT\_MAST
- For Connector: Con\_Flx\_Prod\_Type\_Master
   The ADI is Product Type Master
   EDD is: AATB\_PRODTYPE\_MAST

# ORACLE

For Connector: Con\_Flx\_Transaction\_Master

The ADI is Transaction Master EDD is: AATB\_TXN\_MASTER

- For Connector: Con\_Flx\_Ircs
   The ADI is Ircs
   EDD is: AATB\_IRCS
- For Connector: Con\_Flx\_Org\_Unit\_Master
   The ADI is Org Unit Master
   EDD is: AATB\_ORG\_UNIT\_MASTER
- For Connector: Con\_Flx\_Payment\_Schedule
   The ADI is Payment Schedule
   EDD is: AATB\_PAYMENT\_SCHEDULE
- For Connector: Con\_Flx\_Account\_Address
   The ADI is Account Address
   EDD is: AATB\_ACCT\_ADDRESS
- For Connector: Con\_Flx\_Account\_Email\_Address
  - The ADI is Account Email Address EDD is: AATB\_STG\_ACCOUNT\_EMAIL\_ADDR
- For Connector: Con\_Flx\_Account\_Phone
   The ADI is Account Phone
   EDD is: AATB\_ACCT\_PHONE
- For Connector: Con\_Flx\_Account\_Status\_Master
   The ADI is Account Status Master
   EDD is: AATB\_ACCT\_STATUS\_MAST

For the above connectors, refer the file <u>CORE</u> for FCUBS Column name and the Target Logical Name.

# 11 Enterprise Limits and Collateral Management (ELCM) Module

Financial institutions face multiple challenges while assessing their exposure levels to customers, entities, or industry sectors. Moreover, the usage of multiple product processors to manage lines of businesses prevents financial institutions from gaining a consolidated view of their exposure.

Oracle FLEXCUBE ELCM integrates with the existing IT application landscape and offers you a single source for managing online, real-time exposure across the enterprise. Its process-centric architecture enables centralized collateral management, enterprise-wide limits definition, and tracking for effective exposure management as well as resource utilization.

### **11.1 List of ELCM Tables**

For Connector: Con\_Flx\_Account\_Mitigant\_Map

The ADI is Account Mitigant Map EDD is: AATB\_ACCT\_MITIGANT\_MAP

For Connector: Con\_Flx\_Collateral\_Master

The ADI is Collateral Master EDD is: AATB\_COLLATERAL\_MAST

- For Connector: Con\_Flx\_Collaterals
   The ADI is Collaterals
   EDD is: AATB\_STAGE\_COLLATERAL
- For Connector: Con\_Flx\_Cr\_Facility\_Details
   The ADI is Credit Facility Details
   EDD is: AATB\_CR\_LINE\_DETAILS
- For Connector: Con\_Flx\_Cr\_Facility\_Master
   The ADI is Credit Facility Master
   EDD is: AATB\_CR\_LINE\_MAST
- For Connector: Con\_Flx\_Cr\_Facility\_Type\_Mast
   The ADI is Credit Facility Type Master
   EDD is: AATB\_CR\_LINE\_TYPE\_MAST

For Connector: Con\_Flx\_Mitigant\_Issuer\_Master

The ADI is Mitigant Issuer Master EDD is: AATB\_MIT\_ISSUER\_MAST

- For Connector: Con\_Flx\_Mitigant\_Master
   The ADI is Mitigant Master
   EDD is: AATB\_MITIGANT\_MAST
- For Connector: Con\_Flx\_Mitigants
   The ADI is Mitigants
   EDD is: AATB\_MITIGANTS

For the above connectors, refer the file <u>ELCM</u> for FCUBS Column name and the Target Logical Name.

# 12 Foreign Exchange (FX) module

Foreign exchange, or Forex, is the conversion of one country's currency into that of another. In a free economy, a country's currency is valued according to factors of supply and demand. In other words, a currency's value can be pegged to another country's currency, such as the U.S. dollar, or even to a basket of currencies. A country's currency value also may be fixed by the country's government. However, most countries float their currencies freely against those of other countries, which keep them in constant fluctuation.

### 12.1 List of FX Tables

For Connector: Con\_Flx\_Forward\_Exch\_Rates

The ADI is - Forward Exchange Rates ADI Subtype: Borrowings EDD is: AATB\_FWD\_EXCHG\_RATES

• For Connector: - Con\_Flx\_Cust\_Acct\_FX

The ADI is Customer Account ADI Subtype: - Foreign Exchange Contracts EDD is: AATB\_FX\_CONTRACTS

For Connector: - Con\_Flx\_Cust\_Acct\_FX\_Txn

The ADI is Customer Account Transaction ADI Subtype: - Forex Account Transaction EDD is: AATB\_FOREX\_TXNS

For the above connectors, refer the file <u>FX</u> for FCUBS Column name and the Target Logical Name.

## 13 General Ledger (GL) Module

A general ledger is a complete record of financial transactions over the life of a company. The ledger holds account information that is needed to prepare financial statements, and includes accounts for assets, liabilities, owners' equity, revenues and expenses.

#### 13.1 List of GL Tables

For Connector: Con\_Flx\_Accounting\_Entries

The ADI is Accounting Entries EDD is: AATB\_ACCOUNTING\_ENTRIES

For Connector: Con\_Flx\_General\_Ledger\_Data

The ADI is General Ledger Data EDD is: AATB\_GL\_DATA

For Connector: Con\_Flx\_General\_Ledger\_Master

The ADI is General Ledger Master EDD is: AATB\_GL\_MASTER

- For Connector: Con\_Flx\_GL\_Book\_Master
   The ADI is: GL Book Master
   EDD is: AATB\_GL\_BOOK\_MAST
- For Connector: Con\_Flx\_Cust\_Acct\_Int\_Bank\_Txn The ADI is Customer Account Transaction ADI Subtype: Interbank Transactions EDD is: AATB\_INTERBANK\_TXNS

For the above connectors, refer the file <u>GL</u> for FCUBS Column name and the Target Logical Name.

## 14 Money Market (MM) Module

MM is a segment of the financial market in which financial instruments with high liquidity and very short maturities are traded. Money market securities consist of negotiable certificates of deposit, banker's acceptances, U.S. Treasury bills, commercial paper, municipal notes, federal funds, and repurchase agreements.

#### 14.1 List of MM Tables

• For Connector: Con\_Flx\_Cust\_Acct\_Borr

The ADI is Customer Account ADI Subtype: Borrowings EDD is: AATB\_MM\_BORROWINGS

For Connector: Con\_Flx\_Cust\_Acct\_Borr\_Txns

The ADI is Customer Account Transaction ADI Subtype: Borrowings Transaction EDD is: AATB\_BORROWINGS\_TXNS

- For Connector: Con\_Flx\_Cust\_Acct\_MM The ADI is Customer Account ADI Subtype: Money Market Contracts EDD is: AATB\_MM\_CONTRACTS
- For Connector: Con\_Flx\_Cust\_Acct\_MM\_Txns

The ADI is Customer Account Transaction ADI Subtype: Money Market Transactions EDD is: AATB\_MM\_CONTRACTS\_TXNS

For Connector: Con\_Flx\_Dealer\_Master
 The ADI is Dealer Master
 EDD is: AATB\_DEALER\_MAST

For the above connectors, refer the file <u>MM</u> for FCUBS Column name and the Target Logical Name.

## 15 Term Deposit (TD) Module

Term Deposit is a deposit held at a financial institution that has a fixed term. These are generally short-term with maturities ranging anywhere from a month to a few years. When a term deposit is purchased, the lender (the customer) understands that the money can only be withdrawn after the term has ended or by giving a predetermined number of days notice.

#### 15.1 List of TD Tables

• For Connector: Con\_Flx\_Cust\_Acct\_TD

The ADI is Customer Account ADI Subtype: Term Deposit EDD is: AATB\_TD\_CONTRACTS

For Connector: Con\_Flx\_Cust\_Acct\_TD\_Txn

The ADI is Customer Account Transaction ADI Subtype: Term Deposits Transactions EDD is: AATB\_TERMDEPOSITS\_TXNS

For the above connector, refer the file <u>TD</u> for FCUBS Column name and the Target Logical Name.

## 16 Corporate Deposits (CD) Module

A Corporate deposit is an interest bearing deposit bank product offered to corporate banking customers by banks and accredited financial institutions. Corporate deposit attracts large commercial companies, public institutions, government agencies and large non profits. It contrasts to retail deposits, which are held by consumers and business deposits that are held by SMEs. Corporate banking clients may use this type of product as a cash management solution when managing the optimal mix of liquidity and returns of surplus funds as it may provide an investment stream.

#### 16.1 List of CD Tables

For Connector: Con\_Flx\_Cust\_Acct\_TD

The ADI is Customer Account ADI Subtype: Term Deposit EDD is: AATB\_TD\_CONTRACTS

For Connector: Con\_Flx\_Cust\_Acct\_TD\_Txn

The ADI is Customer Account Transaction ADI Subtype: Term Deposits Transactions EDD is: AATB\_TERMDEPOSITS\_TXNS

For the above connector, refer the file <u>CD</u> for FCUBS Column name and the Target Logical Name

### 17 Securities Repo and Reverse Repo (SR) Module

Repo or repurchase option is a means of short-term borrowing, wherein banks sell approved government securities to RBI and get funds in exchange.

A reverse repo transaction is when banks purchase government securities from RBI and lend money to the banking regulator, thus earning interest.

#### 17.1 List of SR Tables

For Connector Con\_Flx\_Repo\_Contracts

The ADI is: Customer Account ADI Subtype: Repo Contracts EDD is: AATB\_REPO\_CONTRACTS

For Connector Con\_Flx\_Repo\_Contracts\_Txn

The ADI is: Customer Account Transaction ADI Subtype: Repo Transactions EDD is: AATB\_REPO\_TRANSACTIONS

For the above connector, refer the file SR for FCUBS Column name and the Target Logical Name

# 18 Securities (SE) Module

A Security is a financial instrument that represents an ownership position in a publicly-traded corporation (stock), a creditor relationship with governmental body or a corporation (bond), or rights to ownership as represented by an option. A security is a fungible, negotiable, tradable financial asset that represents some type of financial value.

### 18.1 List of SE Tables

For Connector Con\_Flx\_Instrmnt\_Cont\_Master

The ADI is: Instrument Contract Master EDD is: AATB\_INSTRMNT\_CONT\_MASTER

For Connector Con\_Flx\_Mkt\_Inst\_Contract

The ADI is: Market Instrument Contract ADI Subtype is : Market Instrument Contract EDD is: AATB\_MKT\_INST\_CONTRACT

For Connector Con\_Flx\_Instrument\_Mkt\_Prices

The ADI is: Instrument Market Prices ADI Subtype is : Instrument Market Prices EDD is: AATB\_INSTRUMENT\_MKT\_PRICES

For Connector Con\_Flx\_Investments

The ADI is: Customer Account ADI Subtype: Investments EDD is: AATB\_INVESTMENT

For Connector Con\_Flx\_Investment\_Txns
 The ADI is : Customer Account Transaction
 ADI Subtype : Investment Transactions
 EDD is : AATB\_INVESTMENT\_TXNS

For the above connector, refer the file <u>SE</u> for FCUBS Column name and the Target Logical Name

## **19 Exchange Traded Derivatives (ETD) Module**

An Exchange Traded Derivative is a financial instrument whose value is based on the value of another asset, and that trades on a regulated exchange. Exchange traded derivatives are in contrast to over-thecounter (OTC) derivatives, in the following advantages such as standardization, liquidity and elimination of default risk. Futures and Options are two of the most popular exchange traded derivatives. These derivatives can be used to hedge exposure or speculate on financial assets such as commodities, equities, currencies, and even interest rates and so on.

#### 19.1 List of ETD Tables

For Connector Con\_Flx\_Futures

The ADI is: Customer Account ADI Subtype: Futures and Forwards EDD is: AATB\_FUTURES

For Connector Con\_Flx\_Futures\_Txns

The ADI is: Customer Account Transaction ADI Subtype: Futures and Forwards Transaction EDD is: AATB\_FUTURES\_TXNS

- For Connector Con\_Flx\_Instrmnt\_Cont\_Master
  - The ADI is: Instrument Contract Master EDD is: AATB\_INSTRMNT\_CONT\_MASTER
- For Connector Con\_Flx\_Mkt\_Inst\_Contract

The ADI is: Market Instrument Contract ADI Subtype: Market Instrument Contract EDD is: AATB\_MKT\_INST\_CONTRACT

For Connector Con\_Flx\_Instrument\_Mkt\_Prices
 The ADI is: Instrument Market Prices
 ADI Subtype: Instrument Market Prices
 EDD is: AATB\_INSTRUMENT\_MKT\_PRICES

For the above connector, refer the file ETD for FCUBS Column name and the Target Logical Name.

# 20 Letter of Credit (LC) Module

A letter of credit is a negotiable instrument from a bank guaranteeing that a buyer's payment to a seller will be received on time and for the correct amount. In the event that the buyer defaults, the bank will be required to cover the full or remaining amount of the purchase.

### 20.1 List of LC Tables

For Connector Con\_Flx\_Lc\_Contracts

The ADI is: Customer Account ADI Subtype: Letter of Credit Contracts EDD is: AATB\_LC\_CONTRACTS

For Connector Con\_Flx\_Lc\_Txns

The ADI is: Customer Account Transaction ADI Subtype: Letter Of Credit Transactions EDD is: AATB\_LC\_TXNS

- For Connector Con\_Flx\_Lc\_Contract\_Event
   The ADI is: Trade Finance Contract Event
   EDD is: AATB\_LC\_CONTRACT\_EVENT
- For Connector Con\_Flx\_Lc\_Party\_Event
   The ADI is: Trade Finance Contract Event
   EDD is: AATB\_LC\_PARTY\_EVENT
- For Connector Con\_Flx\_Lc\_Account
   The ADI is: Trade Finance To Account
   EDD is: AATB\_LC\_ACCOUNT
- For Connector Con\_Flx\_Lc\_Goods
   The ADI is : Trade Finance Good Or Service
   EDD: AATB\_LC\_GOOD
- For Connector: Con\_Flx\_Document

The ADI is Trade Finance Document EDD id : AATB\_LC\_DOCUMENT

For Connector Con\_Flx\_Guarantees
 The ADI is: Customer Account
 ADI Subtype: Guarantees
 EDD is: AATB\_GUARANTEES

For the above connector, refer the file LC for FCUBS Column name and the Target Logical Name

## 21 Bills and Collections (BC) Module

A **Bill for Collection** is the handling of documents (financial and/or commercial) by **banks** in accordance with instructions received from the exporter in order to: Obtain payment or acceptance or. Deliver documents against payment and/or acceptance.

#### 21.1 List of BC Tables

For Connector Con\_Flx\_Bc\_Contracts

The ADI is: Customer Account ADI Subtype: Bills Contract EDD is: AATB\_BC\_CONTRACTS

For Connector Con\_Flx\_Bc\_Contracts\_Txns

The ADI is: Customer Account Transactions ADI Subtype: Bills Contract Transaction EDD is: AATB\_BC\_CONTRACTS\_TXNS

For Connector Con\_Flx\_Collections
 The ADI is: Customer Account Transactions
 ADI Subtype: Bills Contract Transaction
 EDD is: AATB\_COLLECTIONS

For the above connector, refer the file <u>BC</u> for FCUBS Column name and the Target Logical Name.

# 22 Derivatives (DV) Module

A Derivative is a contract between two or more parties based upon the asset or assets. Its value is determined by fluctuations in the underlying asset. The most common underlying assets include stocks, bonds, commodities, currencies, interest rates and market indexes. Derivatives either be traded over-the-counter (OTC) or on an exchange. Derivatives broadly constitute futures and forwards, Options and Swaps

#### 22.1 List of DV Tables

- For Connector Con\_Flx\_Swap\_Account\_Txns
   The ADI is: Customer Account Transaction
   ADI Subtype: Swap Account Transactions
   EDD is: AATB\_SWAP\_ACCOUNT\_TXNS
- For Connector Con\_Flx\_Swaps\_Contracts

The ADI is: Customer Account ADI Subtype: Swaps Contracts EDD is: AATB\_SWAPS\_CONTRACTS

For Connector Con\_Flx\_Option\_Contracts

The ADI is: Customer Account ADI Subtype: Option Contracts EDD is: AATB\_OPTIONS

For Connector Con\_Flx\_Option\_Cont\_Txns
 The ADI is: Customer Account Transaction
 ADI Subtype: Option Contracts Transactions
 EDD is: AATB\_OPTION\_CONT\_TXNS

For the above connector, refer the file <u>DV</u> for FCUBS Column name and the Target Logical Name.

# 23 Over the Counter Option (OT) Module

An option that is traded off-exchange, as opposed to a listed stock option is called an OTC Option. The OTC option has a direct link between buyer and seller, has no intervention of exchange and has no standardization of striking prices and expiration dates.

### 23.1 List of OT Tables

For Connector Con\_Flx\_Option\_Contracts

The ADI is: Customer Account ADI Subtype: Option Contracts EDD is: AATB\_OPTIONS

• For Connector Con\_Flx\_Option\_Cont\_Txns

The ADI is: Customer Account Transaction ADI Subtype: Option Contracts Transactions

EDD is: AATB\_OPTION\_CONT\_TXNS

For the above connector, refer the file <u>OT</u> for FCUBS Column name and the Target Logical Name.

# 24 Syndication Loans and Commitments (LS) Module

A Syndication Loan is one that is dominantly provided by a group of lenders and is structured, arranged, and administered by one or several commercial banks or investment banks known as lead arrangers.

### 24.1 List of LS Tables

For Connector Con\_Flx\_Loan\_WriteOff

The ADI is: Account Write Off Details ADI Subtype: Account Write Off Details

EDD is: AATB\_LOAN\_WRITEOFF

For Connector Con\_Flx\_Loan\_Recovery

The ADI is: Account Recovery Details ADI Subtype: Account Recovery Details EDD is: AATB\_LOAN\_RECOVERY

- For Connector Con\_Flx\_Cust\_Acct\_Loan
   The ADI is Customer Account
   ADI Subtype: Loan Contracts
   EDD is: AATB\_LOAN\_CONTRACTS
- For Connector Con\_Flx\_Cust\_Acct\_Loan\_Txn The ADI is Customer Account Transaction ADI Subtype: Loan Contracts Transactions EDD is: AATB\_LOAN\_CONTRACT\_TXNS

For the above connector, refer the file <u>LS</u> for FCUBS Column name and the Target Logical Name.

# 25 Leasing (LE) Module

A Lease is a contractual arrangement calling for the lessee (user) to pay the lessor (owner) for use of an asset. Property, buildings and vehicles are common assets that are leased. Industrial or business equipment is also leased. The lessor is the legal owner of the asset; the lessee obtains the right to use the asset in return for regular rental payments.

### 25.1 List of LE Tables

For Connector Con\_Flx\_LE\_Leases\_Contracts
 The ADI is: Customer Account
 ADI Subtype: Leases Contract
 EDD is: AATB\_LE\_LEASES\_CONTRACTS

For the above connector, refer the file <u>LE</u> for FCUBS Column name and the Target Logical Name.

# 26 Collections (CN) Module

Collection is a function of Accounts receivables. It is the recovery of cash from a business or individual with which an Invoice has been issued. Unpaid invoices are considered outstanding. Invoices are always issued with terms of payment.

### 26.1 List of CN Tables

For Connector Con\_Flx\_Collections
 The ADI is: Collections
 ADI Subtype: Collections
 EDD is: AATB\_COLLECTIONS

For the above connector, refer the file <u>CN</u> for FCUBS Column name and the Target Logical Name.

## 27 Retail Lending (RL) Module

Retail lending is the practice of loaning money to individuals rather than institutions. Retail lending is done by banks, credit unions, and savings and loan associations. These institutions make loans for automobile purchases, home purchases, medical care, home repair, vacations, and other consumer uses.

### 27.1 List of RL Tables

- For Connector Con\_Flx\_Loan\_WriteOff
   The ADI is: Account Write Off Details
   ADI Subtype: Account Write Off Details
   EDD is: AATB\_LOAN\_WRITEOFF
- For Connector Con\_Flx\_Loan\_Recovery The ADI is: Account Recovery Details ADI Subtype: Account Recovery Details EDD is: AATB\_LOAN\_RECOVERY
- For Connector Con\_Flx\_Cust\_Acct\_Loan
   The ADI is: Customer Account
   ADI Subtype: Loan Contracts
   EDD is: AATB\_LOAN\_CONTRACTS
- For Connector Con\_Flx\_Cust\_Acct\_Loan\_Txn

The ADI is: Customer Account Transaction ADI Subtype: Loan Contracts Transactions EDD is: AATB\_LOAN\_CONTRACT\_TXNS

For the above connector, refer the file <u>RL</u> for FCUBS Column name and the Target Logical Name.

Oracle Financial Services Data Integration Hub Foundation Pack Extension for Oracle Flexcube Universal Banking Interface

User Manual

Release 8.0.3.0.0

Oracle Corporation

World Headquarters

500 Oracle Parkway

Redwood Shores, CA 94065

U.S.A.

Worldwide Inquiries:

Phone: +1.650.506.7000

Fax: +1.650.506.7200

www.oracle.com/ financial\_services/

Copyright © 2017 Oracle Financial Services Software Limited. All rights reserved.

No part of this work may be reproduced, stored in a retrieval system, adopted or transmitted in any form or by any means, electronic, mechanical, photographic, graphic, optic recording or otherwise, translated in any language or computer language, without the prior written permission of Oracle Financial Services Software Limited.

Due care has been taken to make this User Manual and accompanying software package as accurate as possible. However, Oracle Financial Services Software Limited makes no representation or warranties with respect to the contents hereof and shall not be responsible for any loss or damage caused to the user by the direct or indirect use of this User Manual and the accompanying Software System. Furthermore, Oracle Financial Services Software Limited reserves the right to alter, modify or otherwise change in any manner the content hereof, without obligation of Oracle Financial Services Software Limited to notify any person of such revision or changes. All company and product names are trademarks of the respective companies with which they are associated.